Innovation in Imaging

### Will your system support the camera?

Recommended System Configuration:

- OS-Vista SP1, Windows 7
- n **CPU**—2.0GHz or equivalent
- n **RAM**—2GB
- n **Video**—AGP 128 MB
- n **Ports**—IEEE 1394b
- Software-Microsoft Visual Studio 2005 SP1 and SP1Update for Vista (to compile and run example code using FlyCapture)

## Do you have a downloads account? Do you have all the parts you need?

The Point Grey [downloads](http://www.ptgrey.com/support/downloads) page has many resources to help you operate your camera effectively, including:

- Software, including Drivers (required for installation)
- Firmware updates and release notes
- Dimensional drawings and CAD models
- **n** Documentation

To access the downloads resources you must have a downloads account.

- 1. Go to the Point Grey [downloads](http://www.ptgrey.com/support/downloads) page.
- 2. Under **Register (New Users)**, complete the form, then click **Submit**.

After you submit your registration, you will receive an email with instructions on how to activate your account.

Getting Started with the

To install your camera you will need the following components:

Flea3 FireWire Digital Camera

- n FireWire cable
- 8-pin GPIO cable
- C-mount Lens
- Tripod adapter (optional) Interface card

Point Grey sells a number of the additional parts required for installation. To purchase, visit the [Point](http://www.ptgrey.com/accessories) Grey website [Accessories](http://www.ptgrey.com/accessories) page.

A Development Kit of components is available for the Flea3 FireWire.

# For More Information

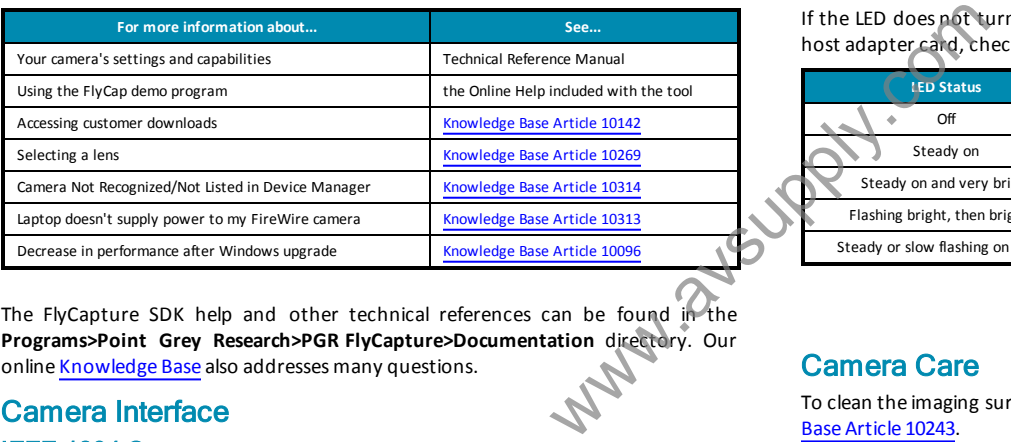

The FlyCapture SDK help and other technical references can be found in the **Programs>Point Grey Research>PGR FlyCapture>Documentation** directory. Our online [Knowledge](http://www.ptgrey.com/support/knowledge-base) Base also addresses many questions.

# Camera Interface

### IEEE-1394 Connector

The camera has a standard 9- pin IEEE- 1394b bilingual connector for data transmission, camera control and power. For more detailed information, consult the IEEE-1394b Standard document available from [www.1394ta.org.](http://www.1394ta.org/)

### General Purpose I/O Connector

The camera has an 8-pin GPIO connector on the back of the case; refer to the diagram for wire color-coding.

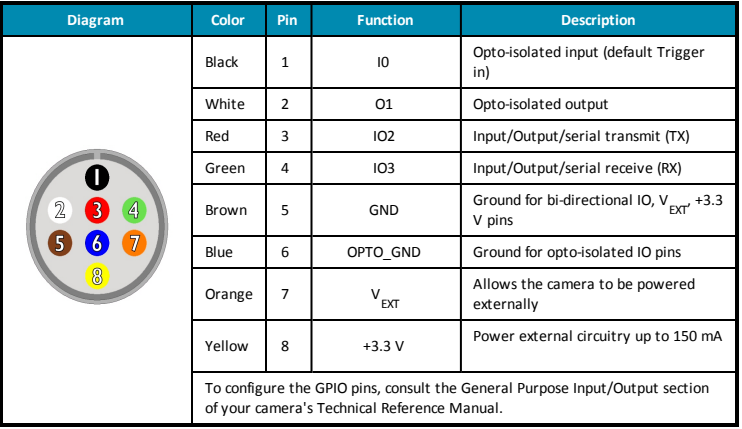

# Status Indicator LED

If the LED does not turn on at all when the camera is connected to the IEEE-1394b host adapter card, check that the camera isreceiving adequate power.

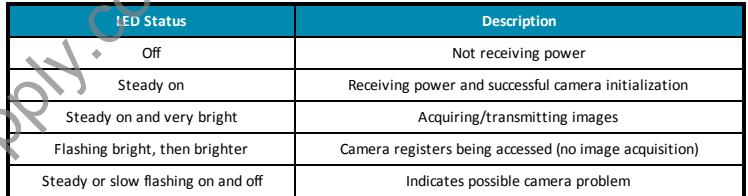

## Camera Care

To clean the imaging surface of your camera, follow the steps outlined in [Knowledge](http://www.ptgrey.com/KB/10243) Base Article 10243.

Extended exposure to bright sunlight, rain, dusty environments, etc. may cause problems with the electronics and optics of the system.

Avoid excessive shaking, dropping, or mishandling ofthe device.

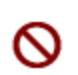

*Do not open the camera housing. Doing so voidsthe Hardware Warranty. Avoid electrostatic charging. For more details, consult [Knowledge](http://www.ptgrey.com/KB/10147) Base Article [10147](http://www.ptgrey.com/KB/10147).*

# **Contacting Point Grey Research**

For all general questions please contact us at [info@ptgrey.com.](mailto:info@ptgrey.com) For technical support (existing customers only) contact us at [www.ptgrey.com/support/ticket/.](http://www.ptgrey.com/support/ticket)

**Main Office:**

**Mailing Address:** Point Grey Research, Inc. 12051 Riverside Way Richmond, BC, Canada V6W 1K7 **Tel:** +1 (604) 242-9937 **Toll Free** +1 (866) 765-0827 (North America only) **Fax:** +1 (604) 242-9938 **Email:**[sales@ptgrey.com](mailto:sales@ptgrey.com)

# **Installing Your Interface Card** Installing Your Camera

### **1. Install your Interface Card**

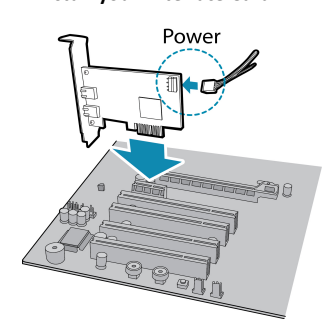

Ensure the card is installed per the manufacturer's instructions.

Connect the internal IDE or SATA power connector on the card to the computer power supply.

Alternatively, use your PC's built-in host controller, if equipped.

In most cases, the Windows IEEE-1394 drivers will be automatically installed for the card, with no user input required. However, in some casesthe **Found New Hardware Wizard** will appear. Follow the prompts given by the Wizard to install the card.

Open the Windows Device Manager. Ensure the card is properly installed under **IEEE 1394 Bus host controllers**. An exclamation point (!) next to the card indicates the driver has not yet been installed.

### **2. Install the FlyCapture® Software**

*For existing users who already have FlyCapture installed, we recommend ensuring you have the latest version for optimal performance of your camera. If you do not need to install FlyCapture, use the DriverControlGUI to install and enable driversfor your card.*

- a. Login to the **Point Grey [downloads](http://www.ptgrey.com/support/downloads)** page.
- b. Select your **Camera** and **Operating System** from the drop-down lists and click the **Search** button.
- c. Click on the **Software** search resultsto expand the list.
- d. Click the appropriate link to begin the download and installation.

After the download is complete, the FlyCapture setup wizard begins. If the wizard does not start automatically, double-click the .exe file to open it. Follow the stepsin each setup dialog.

#### **3. Enable the Drivers for the card**

During the FlyCapture installation, you are prompted to select your interface driver.

#### In the **Interface Driver Selection** dialog, select the **I will use FireWire cameras**.

This selection ensures the Point Grey pgrcam and FirePRO drivers are installed and enabled.

To uninstall or reconfigure the driver at any time after setup is complete, use the DriverControlGUI.

# **1. Install the Tripod Mounting Bracket (optional)**

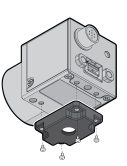

The ASA and ISO-compliant tripod mounting bracket attachesto the camera using the included screws.

### **2. Attach a Lens**

Unscrew the dust cap from the C-mount lens holder to install a lens.

**3. Connect the interface Card and Cable to the Camera**

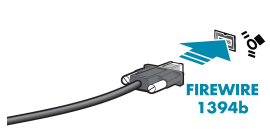

Plug the interface cable into the host controller card and the camera. The cable jack screws can be used for a secure connection.

### **4. Plug in the GPIO connector**

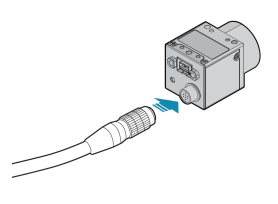

The wiring harness must be compatible with a Hirose HR25 8-pin female GPIO connector.

### **5. Confirm Successful Installation**

Check Device Manager to confirm that installation was successful.

- a. Go to the **Start menu**, select **Run**, and enter **devmgmt.msc**. Verify the camera islisted under "**Point Grey Research Devices**."
- b. Run the FlyCap program: **Start-> FlyCapture SDK-> FlyCap** The FlyCap program can be used to test the camera'simage acquisition capabilities.

Changes to your camera's installation configuration can be made using utilities available in the FlyCapture SDK.

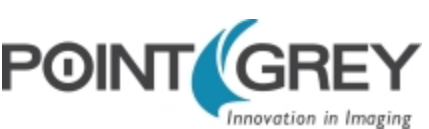